## Applying for Experiential Learning programs on Elevate

- **1. Login to the Elevate at elevate.ucalgary.ca**
- **2. Click the 'Get Started' button on the dashboard or go to My Werklund Experiences on your dashboard**

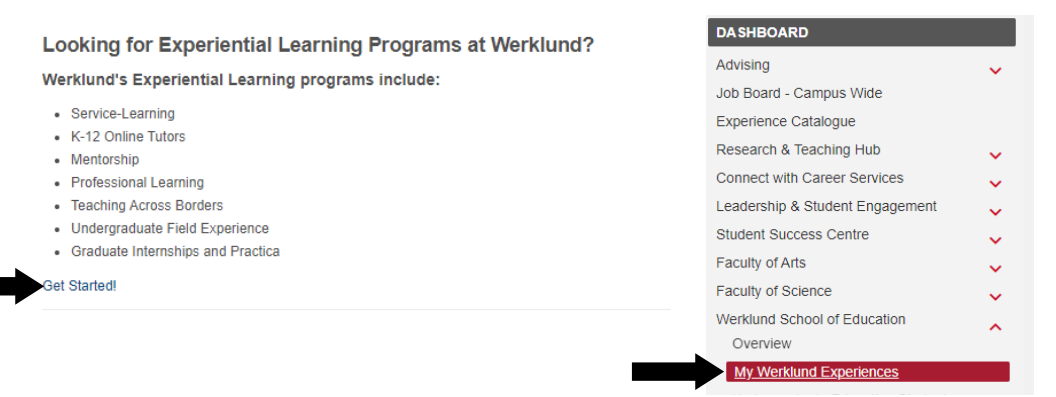

**Don't see these options? Email wse.experiential@ucalgary.ca**

 $\times$ 

- **3. View the available experiences by clicking the 'View' button. From there, click the**
	- **'Apply' button for the relevant program.**

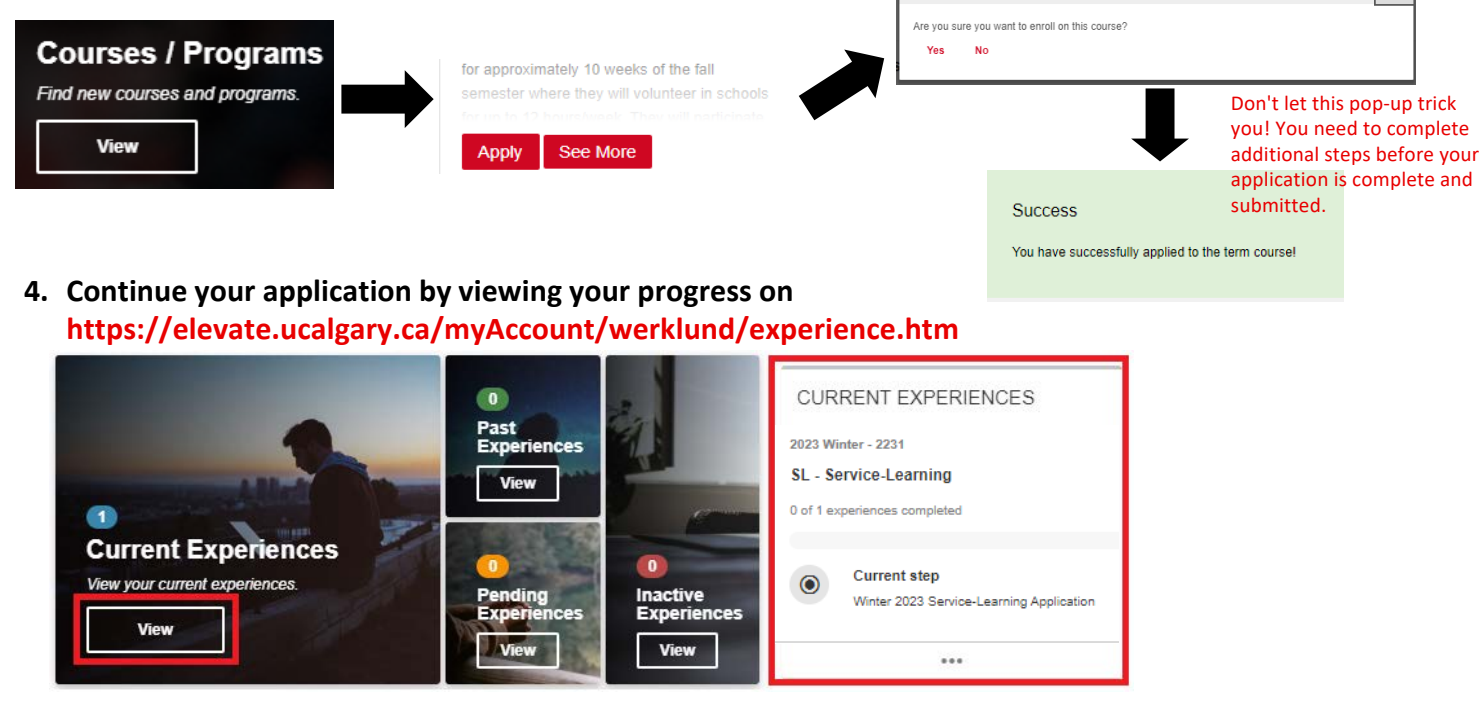

**5. Fill out your application by clicking on the Application Form step and then clicking the 'Answer Questionnaire' button.**

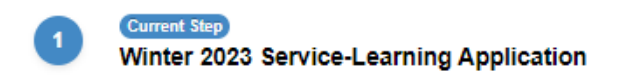

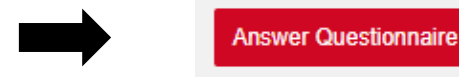

Confirmation

**6. Please note that you cannot save applications as you go, so we recommend answering all of the questions in a separate document and then copying them in when you are ready to submit.**

**7. Once you've filled out all the questions, hit submit**

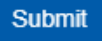

**Questions? Contact us at wse.experiential@ucalgary.ca**